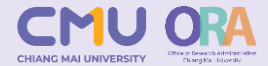

## **ระบบบริหารงานวิจัย Version 2**

**พัฒนาระบบโดย กองคลัง, ITSC และ สบว.**

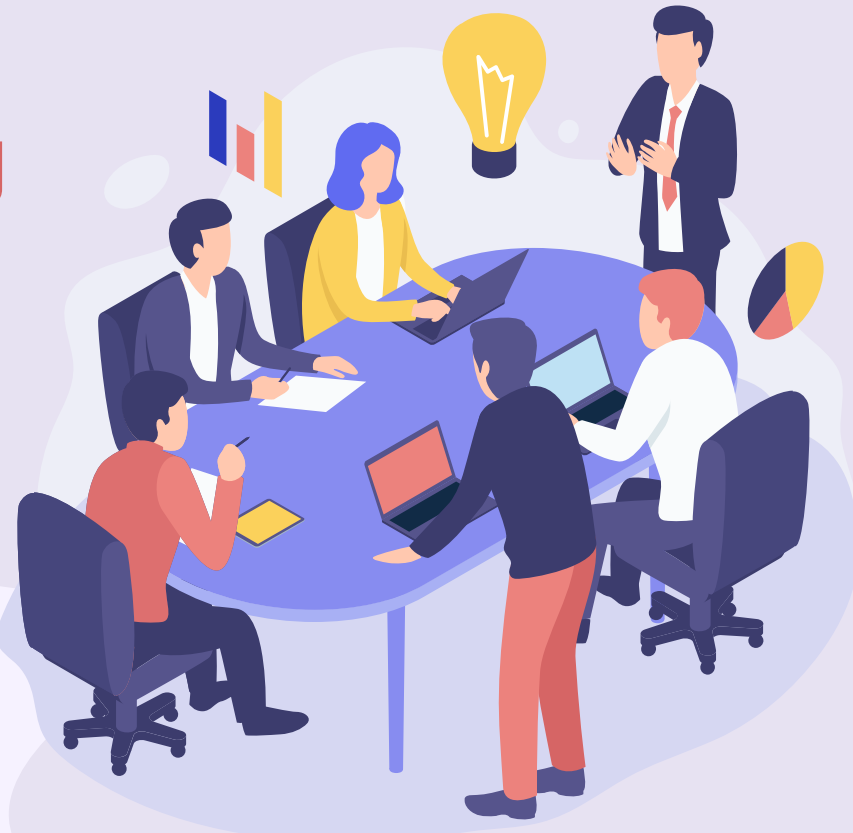

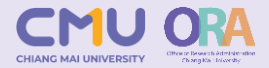

## **วัตถุประสงค์หลักในการพัฒนาระบบบริหารงานวิจัย**

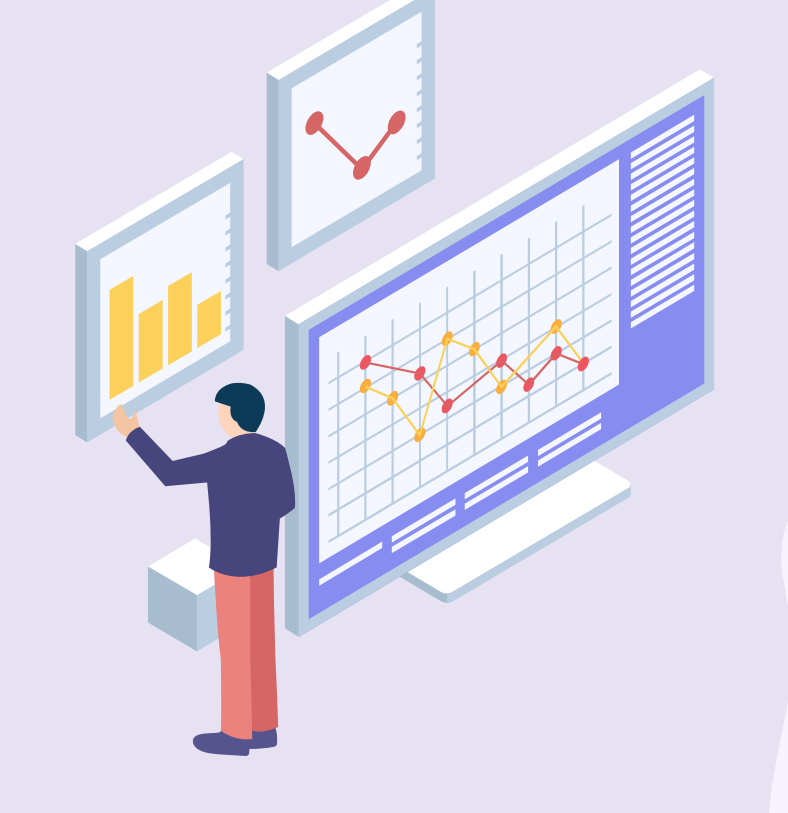

**ลดขั้นตอนการท างาน**

**ลดความผิดพลาดในการท างาน**

**ประหยัดทรัพยากร**

**ท างานได้ทุกที่ทุกเวลา**

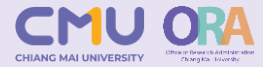

## **ทุนหรือเงินสนับสนุนใดบ้างที่เบิกจ่ายผ่านระบบบริหารงานวิจัย**

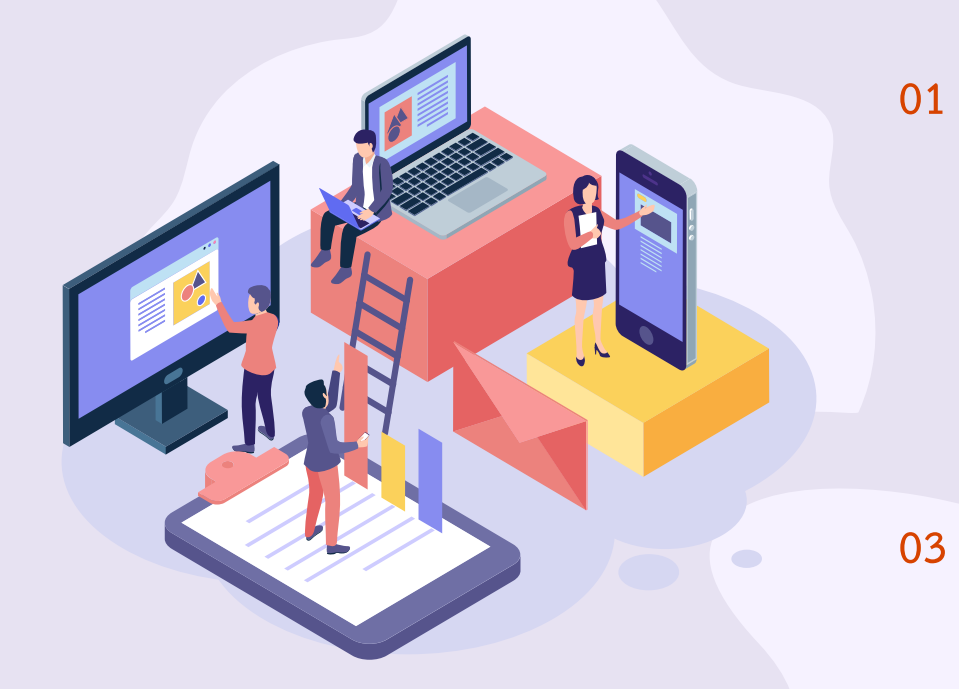

**ทุนวิจัยทุกประเภทที่ขอรับการสนับสนุนผ่าน ส านักงานบริหารงานวิจัย**

**02 ทุนวิจัยจาก TLIC, ทุนวิจัยส านักขับเคลื่อน ยุทธศาตร์(เงินคงค้าง), เงินสนับสนุนจาก สบน. (บางรายการ)**

**เงินสนับสนุนค่า APC, ค่าตอบแทนตีพิมพ์ทุก ประเภท, เงินสนับสนุนค่าเดินทางไปเสนอ ผลงาน ณ ต่างประเทศ**

**04 ทุนวิจัยจากแหล่งทุนภายนอก (บพข, บพท, วช.)**

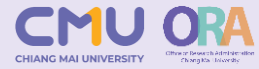

## **ภาระหน้าที่ภายใต้การใช้งานระบบบริหารงานวิจัย**

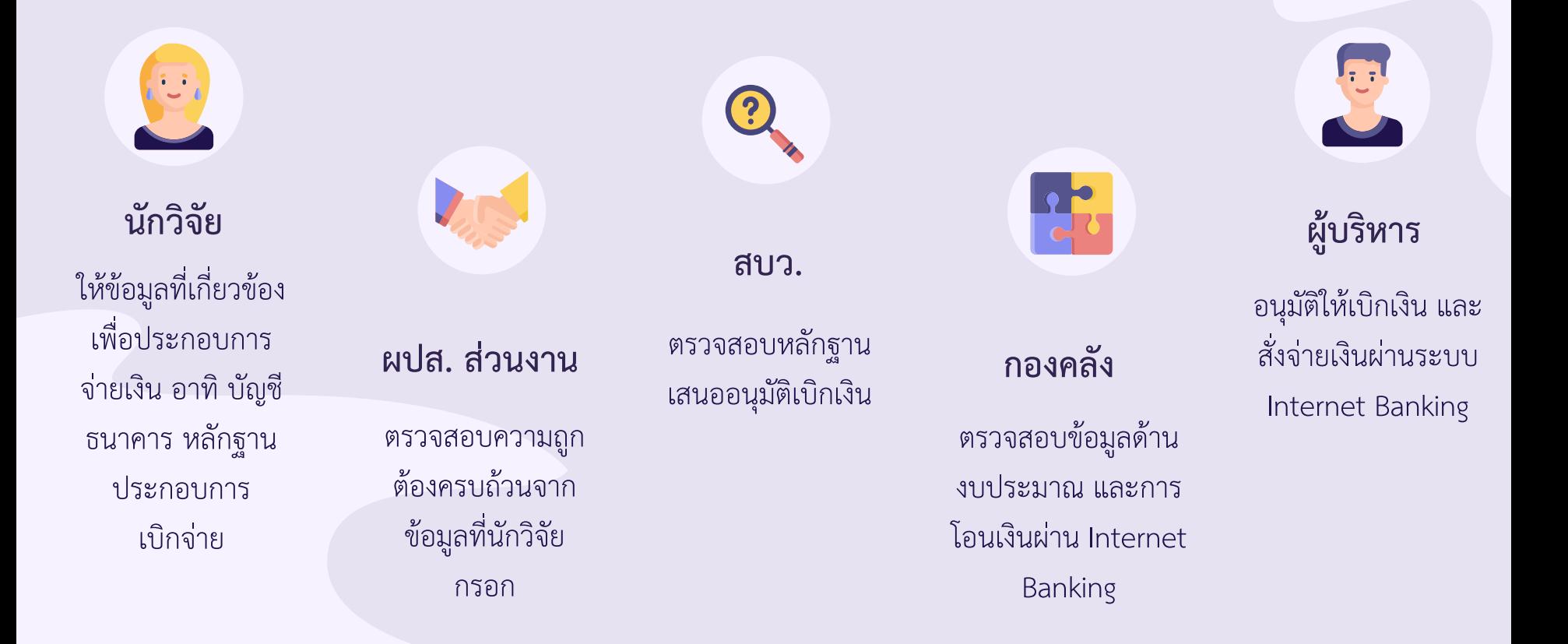

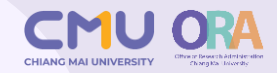

## **FUNCTION การท างานของระบบบริหารงานวิจัย**

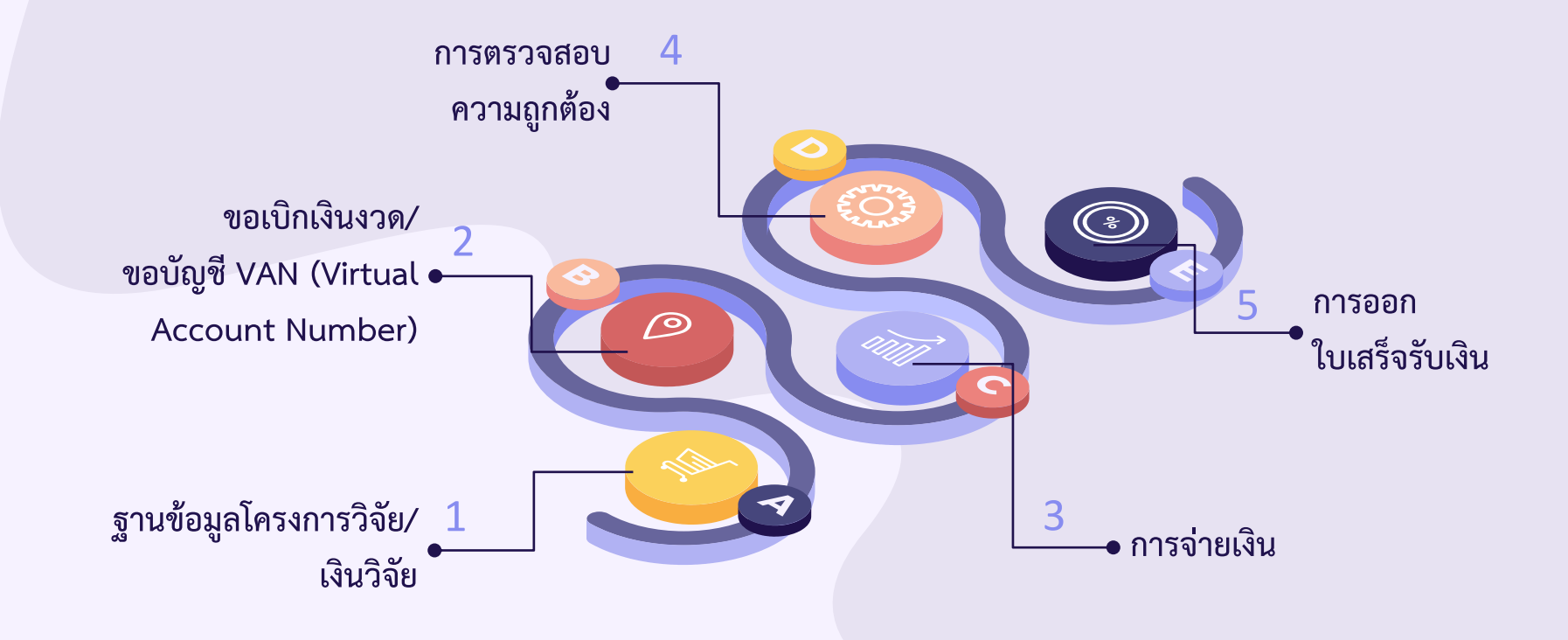

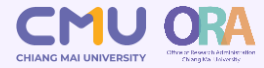

### **การกรอกข้อมูลเพื่อประกอบการเบิกจ่ายเงินวิจัย**

### **Version 1**

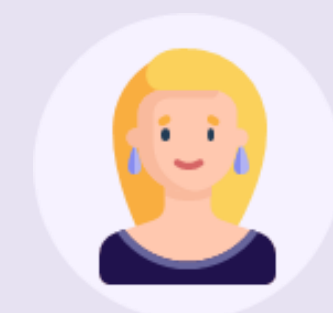

**นักวิจัยกรอกข้อมูลใน ระบบบริหารงานวิจัย (ระบบเก่า)**

#### flow v1

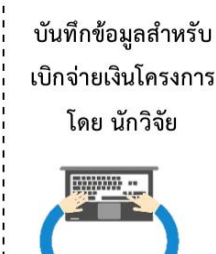

ตรวจสอบ/เห็นชอบ

ยอดเงินจ่าย โดยรอง

ผู้อำนวยการ สบว.

1 วัน

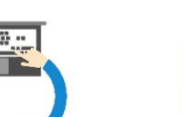

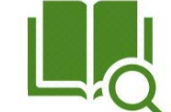

<del>→</del> 1-2 วัน

ตรวจสอบ/เห็นชอบ

ยอดเงินจ่าย โดยรอง

อธิการบดีฝ่ายวิจัย

ตรวจสอบข้อมูล

สำหรับเบิกจ่ายเงิน

โครงการ โดย คณะ

ตรวจสอบข้อมูล สำหรับเบิกจ่ายเงิน โครงการ โดย สบว.

1 วัน

1 วัน

สบว.ส่งเอกสาร ขออนุมัติเบิกจ่าย ให้กองคลังตรวจสอบ

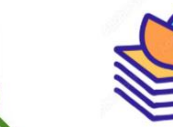

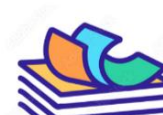

 $3 - 14$ วัน

ตรวจสอบ/ปรับปรุง ยอดเงินจ่าย (โดยเจ้าหน้าที่ สบว.)

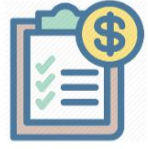

 $+ 1 - 2 \tilde{v}u$ 

ตรวจสอบ/ยืนยัน ตรวจสอบ/อนุมัติ โครงสร้างบัญชี จ่ายเงินโครงการวิจัย ฝ่ายบัญชีกองคลัง ฝ่ายการเงินกองคลัง

(1) ระบบเบิกจ่ายเงิน วิจัย **(เดิม)** ช่วยลด ระยะเวลาในการ.....

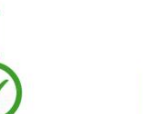

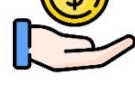

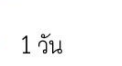

ใช้ไป 10-20 วัน

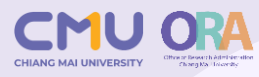

## **Version 2 (ปรับปรุง)**

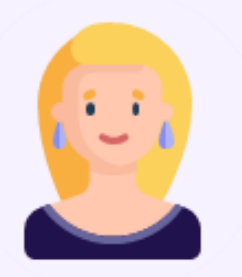

**นักวิจัยกรอกข้อมูลใน ระบบบริหารงานวิจัย (ระบบใหม่)**

#### flow  $v2$

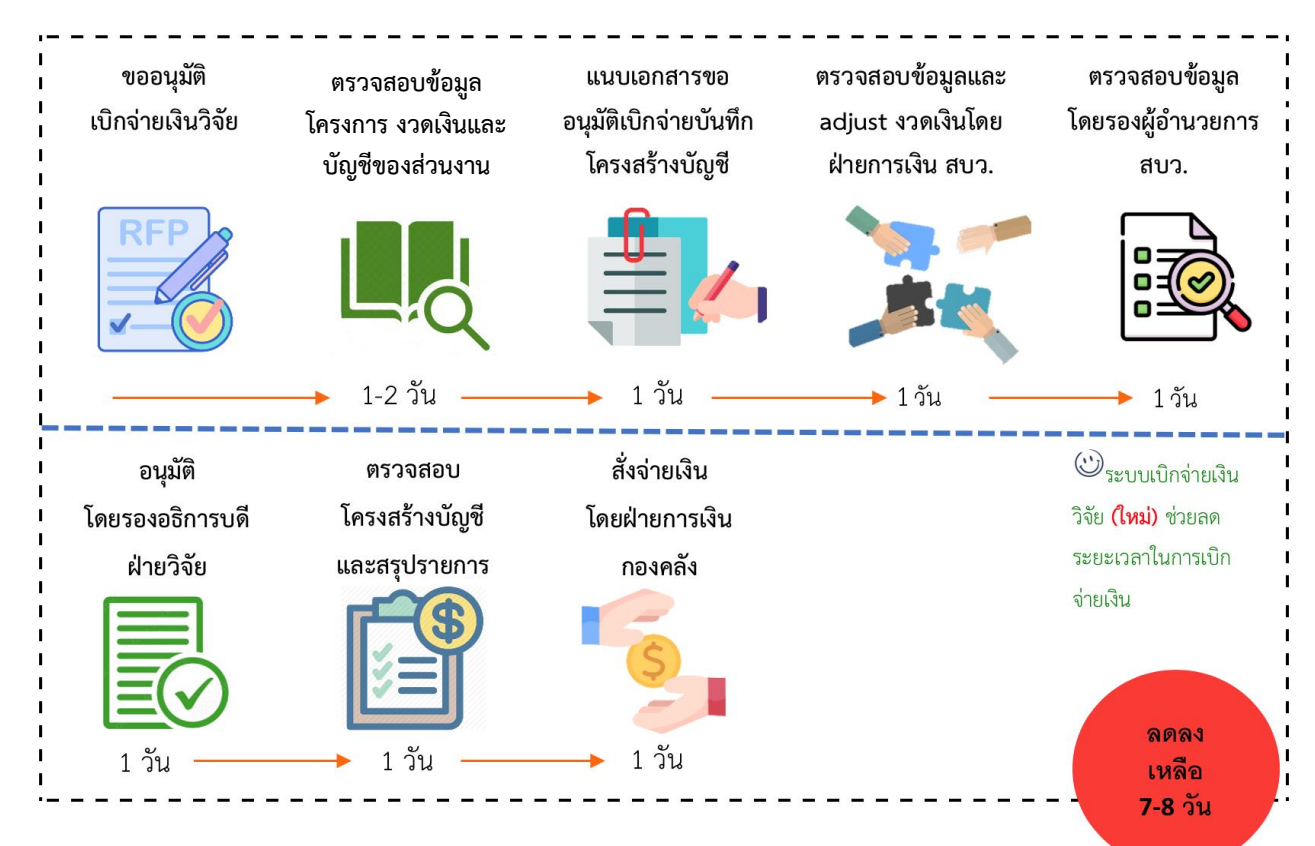

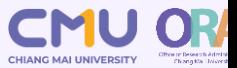

#### https://research.mis.cmu.ac.th

← → C https://research2.mis.cmu.ac.th/login

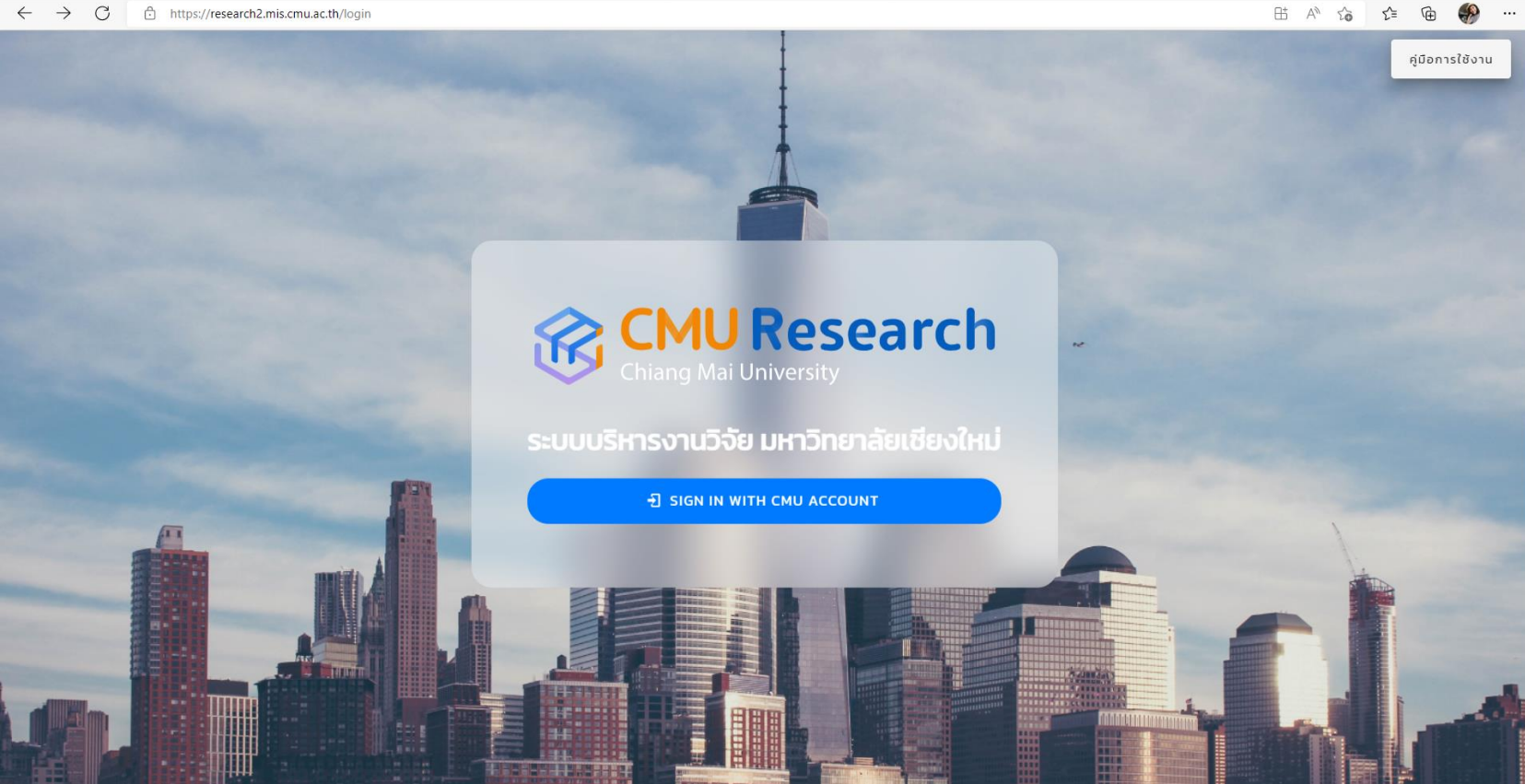

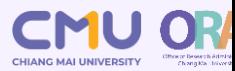

### **หน้าจอโครงการวิจัยทั้งหมด**

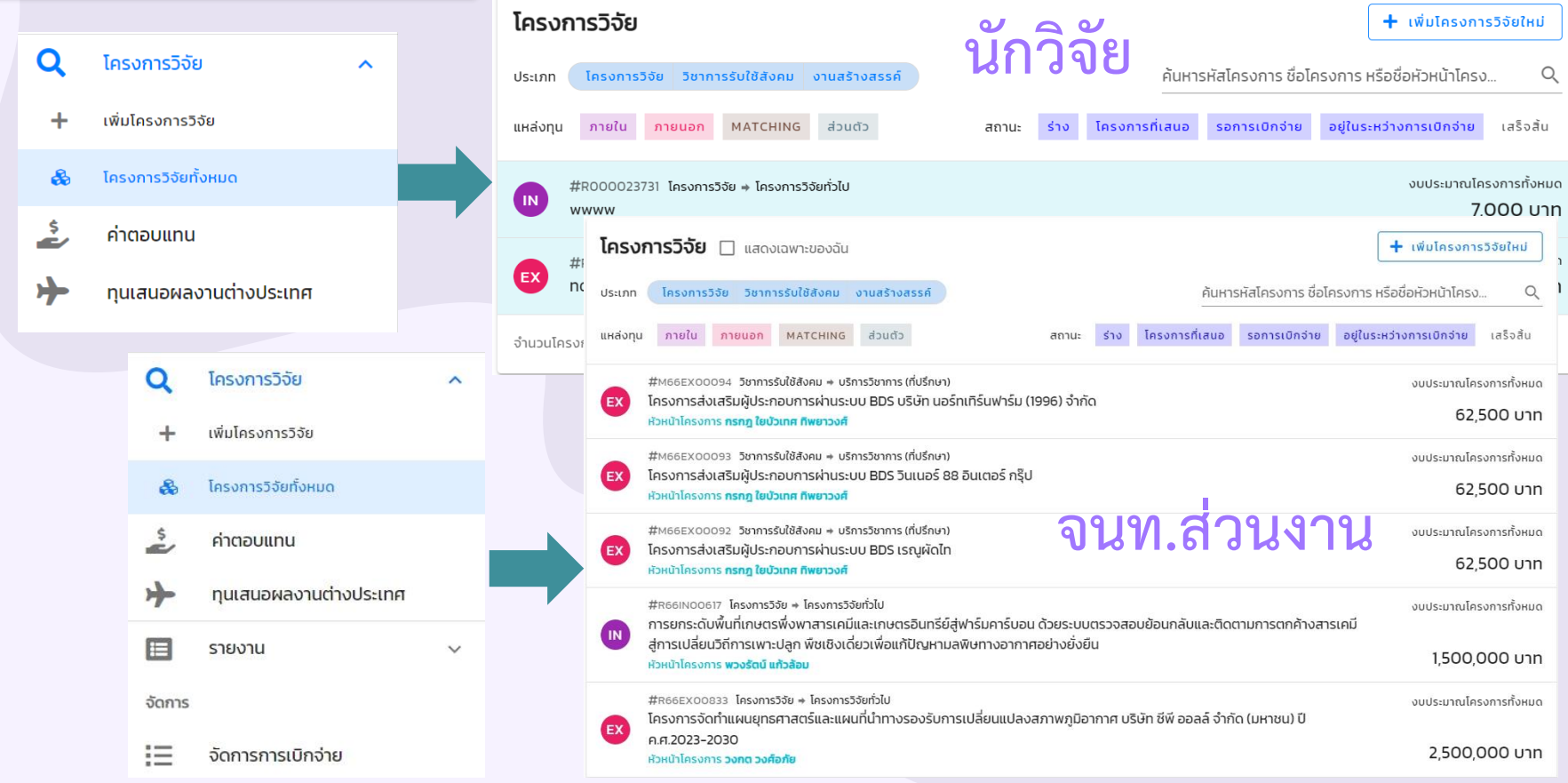

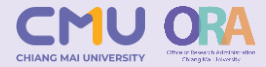

#### **หน้าจอค่าตอบแทน**ค่าตอบแทน  $\Box$  แสดงเฉพาะของฉัน  $+$  เพิ่มค่าตอบแทนใหม่ โครงการที่เสนอ รอการเบิกจ่าย อยู่ในระหว่างการเบิกจ่าย เสร็จสิ้น ค้นหารหัสค่าตอบแทน หรือชื่อโครงการ สถานะ  $510$  $\alpha$  $\#C6$ งมประมาณโครงการทั้งหมด โครงการวิจัย  $\checkmark$  $\overline{M}$ ้ค่าตอบแทนผัทรงคณวฒิพิจารณาหนังสือเรื่อง ผลกระทบของสารเคมีป้องกันกำจัดศัตรพืชต่อระบบอวัยวะในร่า... 3.000 unn **Ašunu** ค่าตอบแทน ^ր งบประมาณโครงการทั้งหมด #C6 ้ค่าตอบแทนผู้ทรงคุณวุฒิพิจารณาหนังสือเรื่อง กกระบวนการสันติภาพแห่งเมียนมา/พม่า: ปฏิสัมพันธ์ระหว่างร้... **IN** 3,000 บาท **G**šunu #C6 งแประเทศเโครงการทั้งหมด ้ค่าตอบแทนผู้ทรงคุณวุฒิพิจารณาหนังสือเรื่อง ชีวฟิสิกส์เมมเบรน (ศ.เกียรติคุณ ดร.วีรพงศ์ ปรัชชญาสิทธิกุล) **IN** 3,000 บาท ผู้รับทน #C65II งมประมาณโครงการทั้งหมด ้ค่าตอบแทนผัทรงคณวุฒิพิจารณาหนังสือเรื่อง งานข่าวในยุคดิจิทัล: นักข่าวและการทำข่าวในศตวรรษที่ 21 (รศ.... **IN** 3,000 บาท **G**šunu งบประมาณโครงการทั้งหมด #C6 ค่าตอบแทนผู้ทรงคุณวุฒิพิจารณาหนังสือเรื่อง ความรู้เบื้องต้นเกี่ยวกับโยไก (ศ.วรินทร วูวงศ์) IN 3.000 บาท **G**šunu #C65II งบประมาณโครงการทั้งหมด ค่าบรรณาธิการ Chiang Mai University Journal of Natural Sciences Vol.21 No.3, 2022 (July-Septembe... IN 10,000 <sub>U</sub> **G**šunu

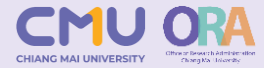

### **หน้าจอบันทึกค่าตอบแทน**

#### มีการบันทึกในส่วนนี้ด้วยกัน **5 ส่วน** ดังนี้

- 1. ประเภทค่าตอบแทน
- 2. ข้อมูลโครงการ
- 3. หน่วยงานบริหารโครงการ
- 4. แหล่งทุน

#### 5. ผู้รับทุน

แล้วจึงบันทึกข้อมูลค่าตอบแทน

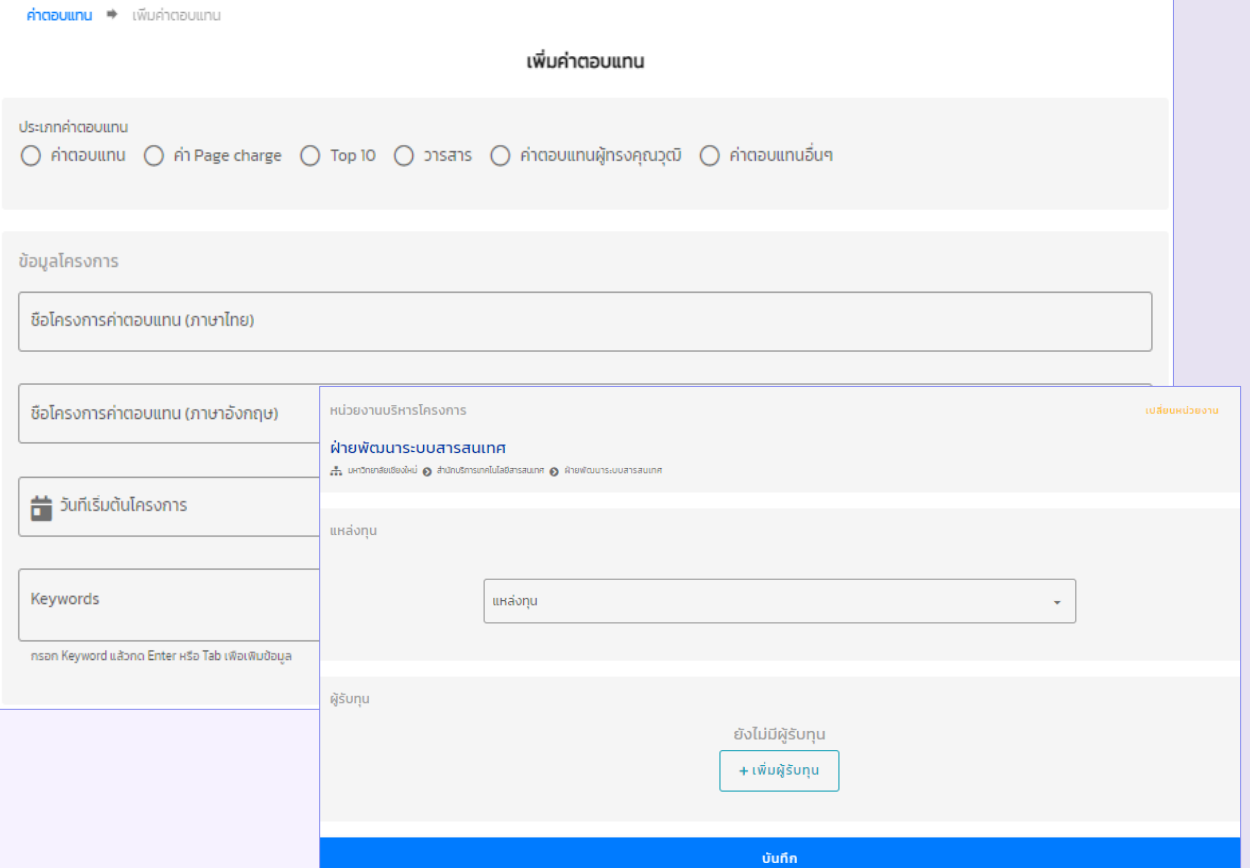

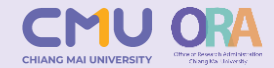

### **หน้าจอทุนเสนอผลงานต่างประเทศ**

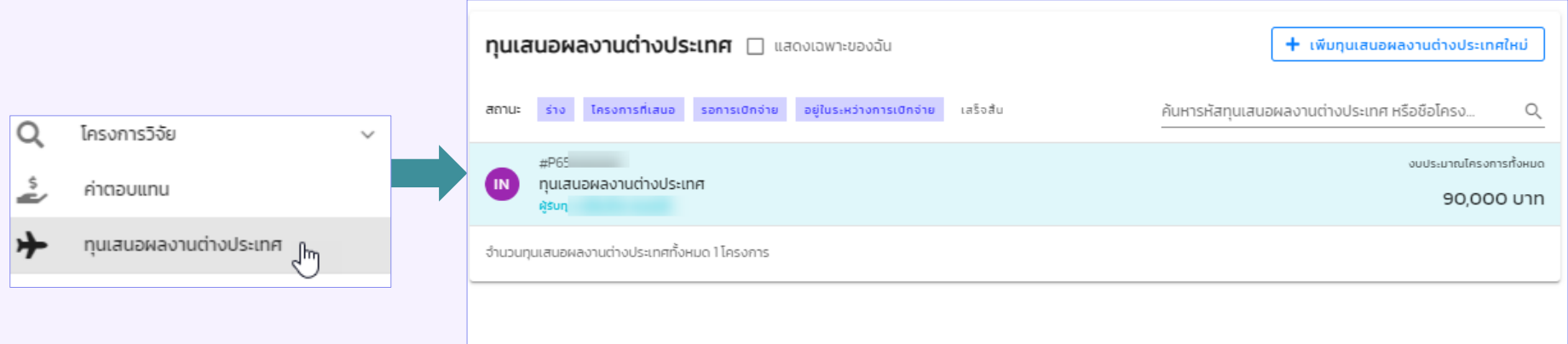

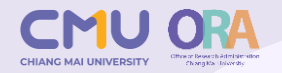

### **หน้าจอบันทึกโครงการวิจัย**

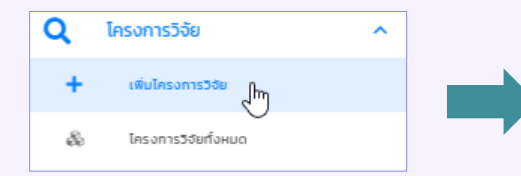

- มีการบันทึกในส่วนนี้ด้วยกัน **3 หมวด** ดังนี้
- 1. โครงการวิจัย
- 2. วิชาการรับใช้สังคม
- 3. งานสร้างสรรค์

ส่วนรายละเอียดของการบันทึกจะแบ่งออกเป็น **5 ส่วน** ดังนี้

- 1. รายละเอียดโครงการ
- 2. หน่วยงานบริหารโครงการ
- 3. แหล่งทุน
- 4. ผู้ร่วมวิจัย
- 5. รายละเอียดเพิ่มเติม

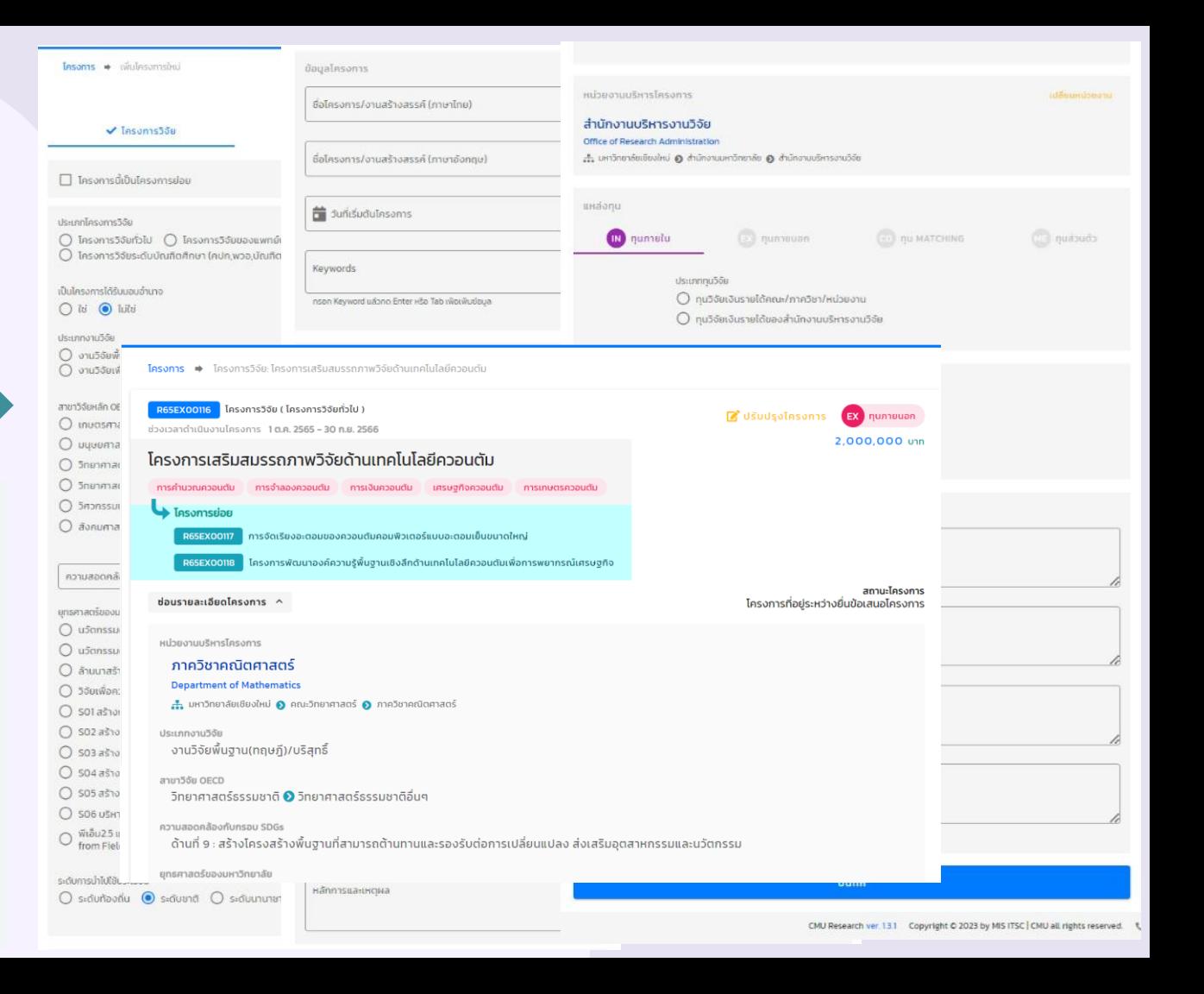

### <u>ี หน้าจอบันทึกโครงการวิจัย</u>

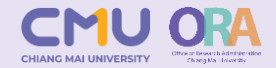

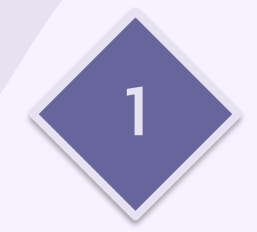

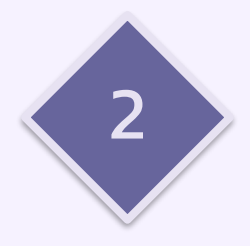

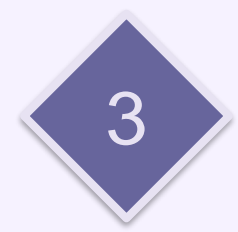

#### ยื่นข้อเสนอโครงการ

ี กรุณาตรวจสอบข้อมูลงานวิจัย แหล่งทุน หัวหน้าโครงการ และผู้ร่วมวิจัย(สัดส่วนปริมาณงานรวมกันต้องเป็น 100% เท่านั้น) ให้ ้เรียบร้อยก่อนยื่นข้อเสนอโครงการ

#### แนบไฟล์เอกสารสัญญารับทุน

แนบไฟล์เอกสารสัญญารับทุนเพื่อเข้าสู่กระบวนการจัดสรรงวดเงิน

#### Virtual Account Number (VAN) 2

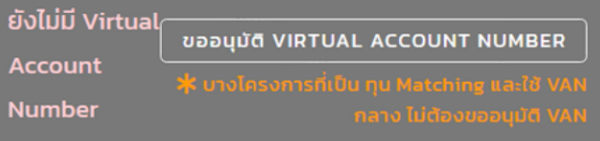

#### **แนบไฟล์เอกสารสัญญารับทุน**

แนบไฟล์เอกสารสัญญารับทุนเพื่อเข้าสู่กระบวนการจัดสรร งวดเงิน

#### Virtual Account Number (VAN) 7 4521300297 อนุมัติแล้ว

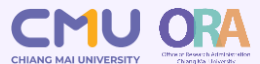

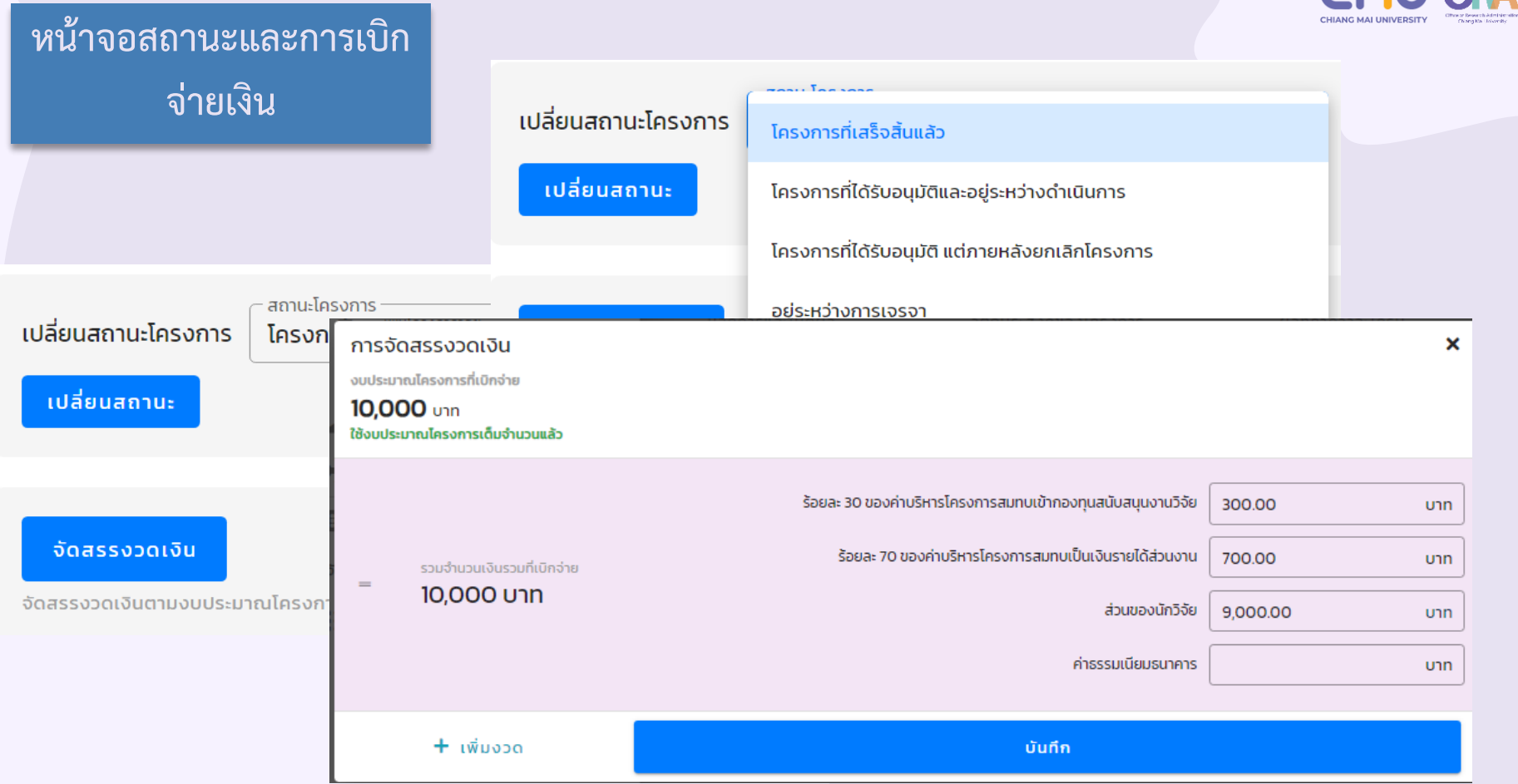

### **หน้าจอข้อมูลการเบิกจ่ายเงิน**

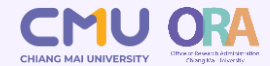

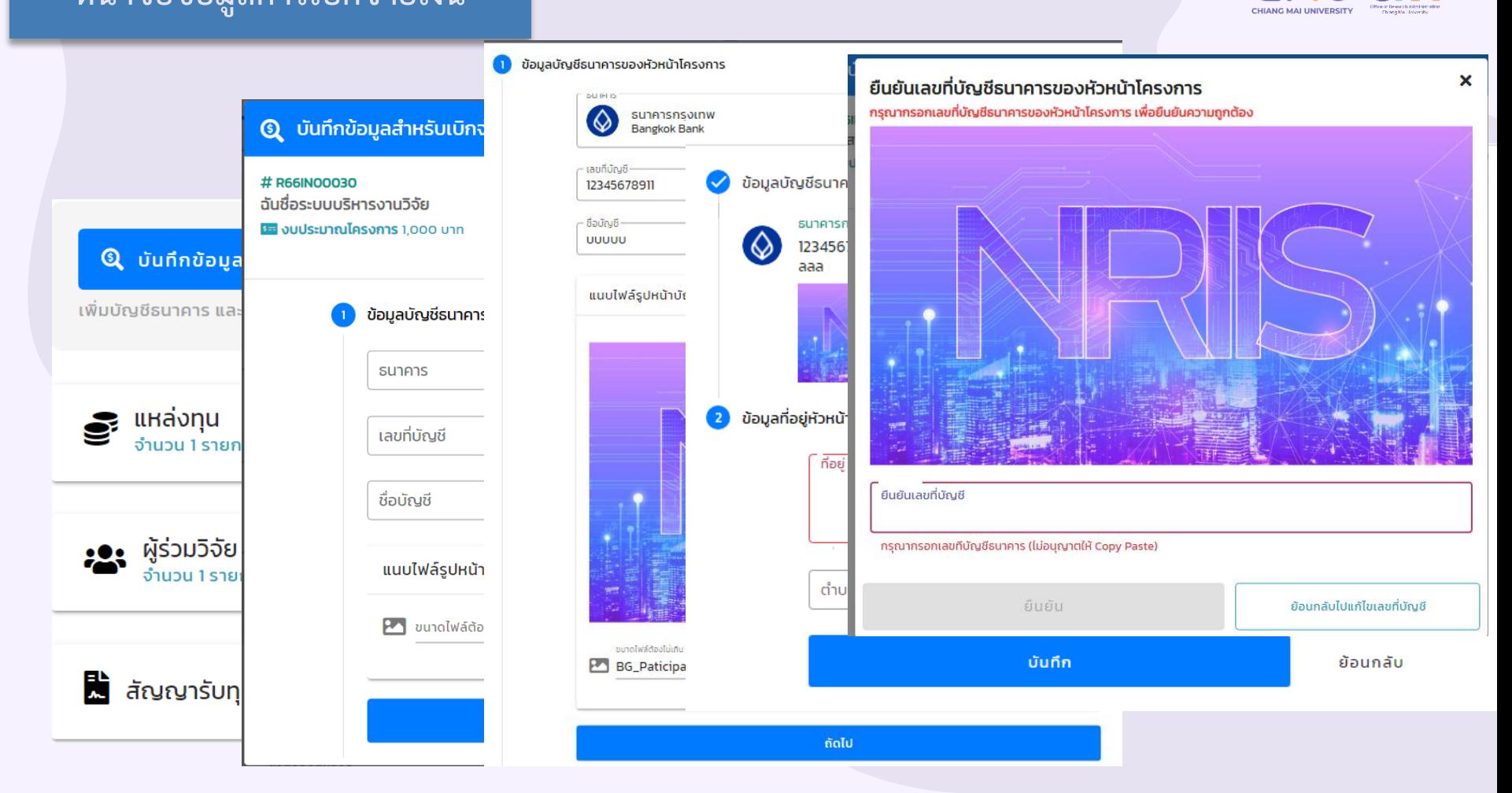

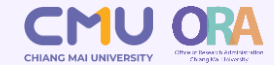

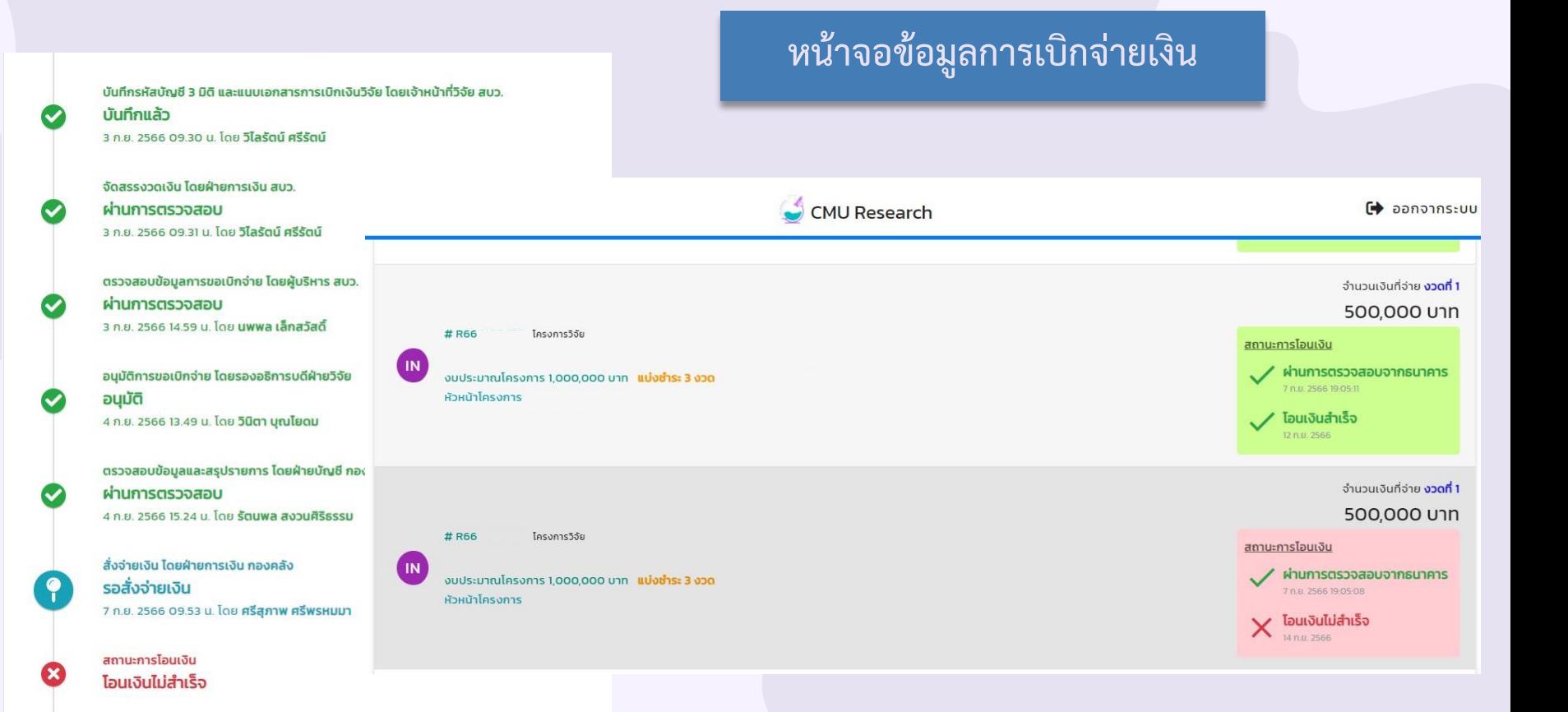

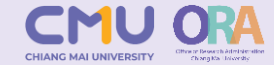

### **กระบวนการเบิกจ่ายเงินและการตรวจสอบข้อมูล**

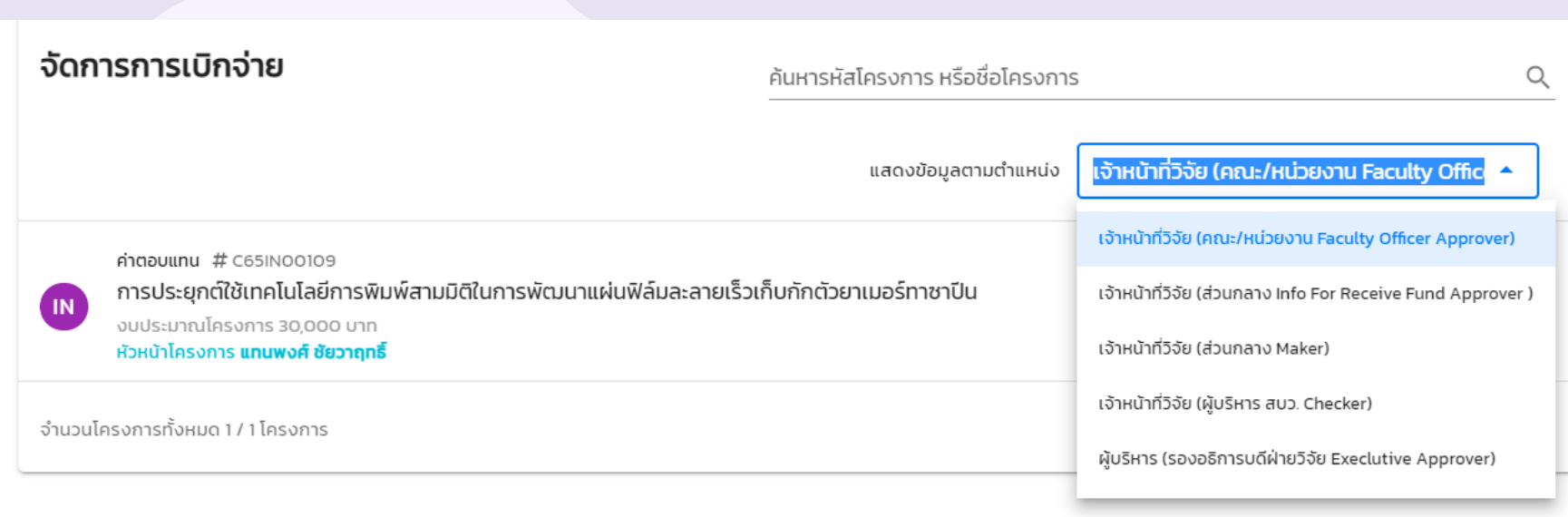

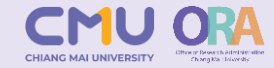

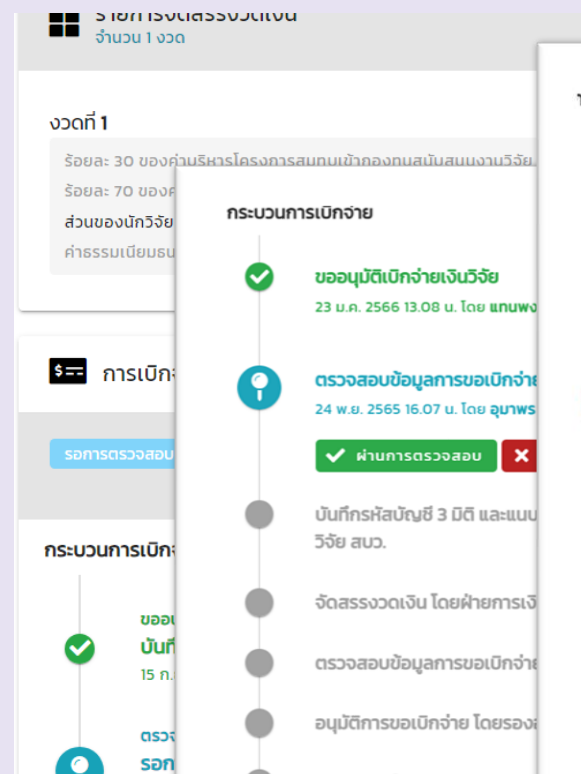

 $\checkmark$ 

**Uuni** 

ตรวจสอบข้อมูลและสรุปรายก

สั่งจ่ายเงิน โดยฝ่ายการเงิน กะ

#### าระบวนการเบิกจ่าย

 $\tilde{\phantom{a}}$ 

ၣႜ

ขออนุมัติเบิกจ่ายเงินวิจัย 25 ม.ค. 2566 13.53 น. โดย **ชนม์เจริญ แสวงรัตน์** 

ตรวจสอบข้อมูลการขอเบิกจ่าย โดย เจ้าหน้าที่วิจัยคณะ 25 ม.ค. 2566 14.19 น. โดย ณัฐพร ใจพุทธ

บันทึกรหัสบัญชี 3 มิติ และแนบเอกสารการเบิกเงินวิจัย โดยเจ้าหน้าที่วิจัย สบว.  $\pm$  บันทึกรหัสบัญชี 3 มิติ

 $\mathbb{A}^{\mathbb{C}}$ 

จัดสรรงวดเงิน โดยฝ่ายการเงิน สบว.

ตรวจสอบข้อมูลการขอเบิกจ่าย โดยผู้บริหาร สบว.

อนุมัติการขอเบิกจ่าย โดยรองอธิการบดีฝ่ายวิจัย

ตรวจสอบข้อมูลและสรุปรายการ โดยฝ่ายบัญชี กองคลัง

สั่งจ่ายเงิน โดยฝ่ายการเงิน กองคลัง

สถานะการโอนเงิน

ยืนยันการรับเงินวิจัย

#### ุกระบวนการเบิกจ่ายเงิน และการตรวจสอบข้อมูล

#### **การติดตามกระบวนการและการยืนยันรับเงิน**

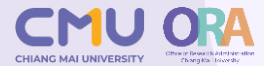

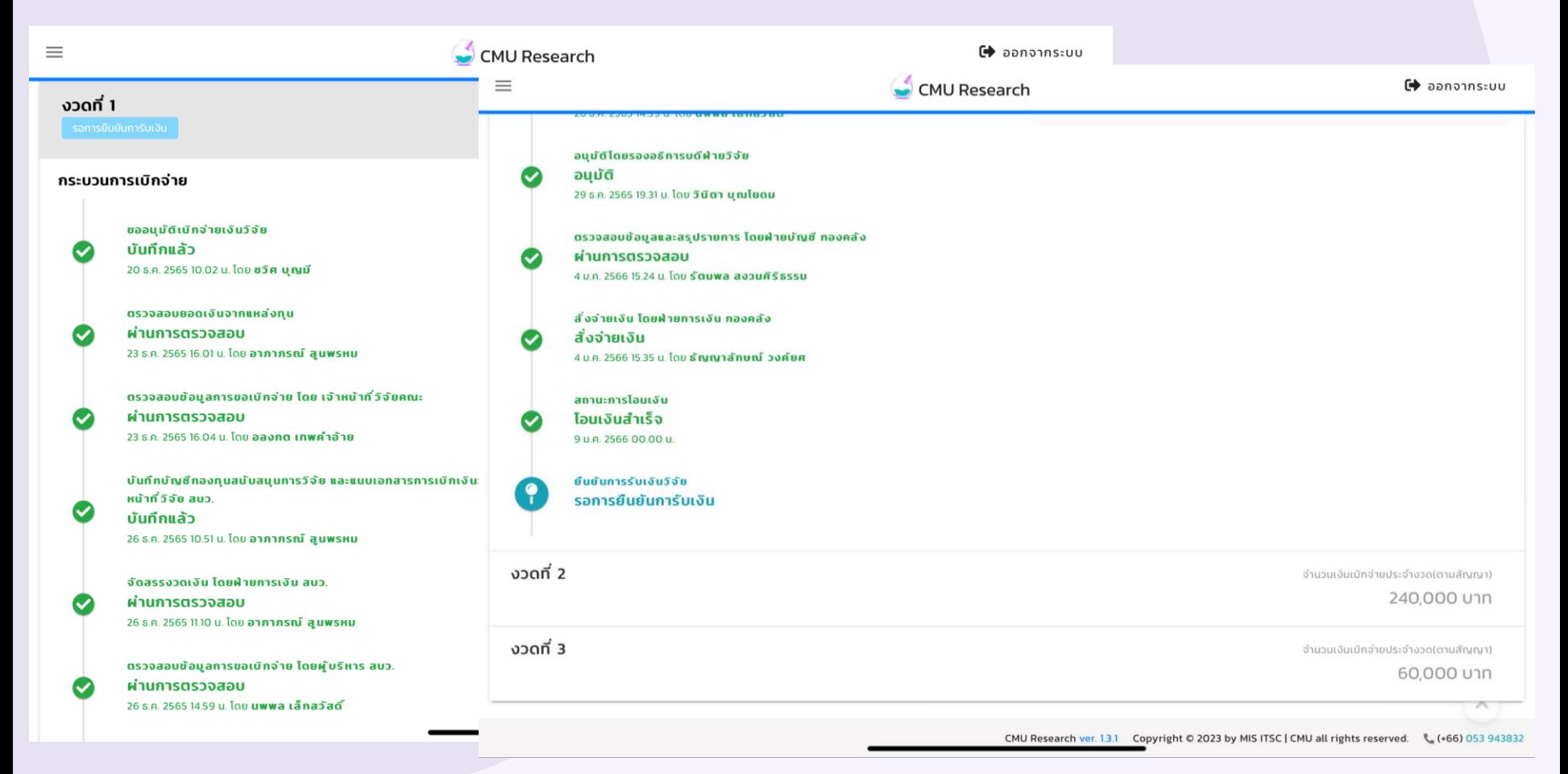

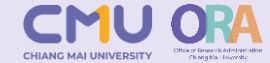

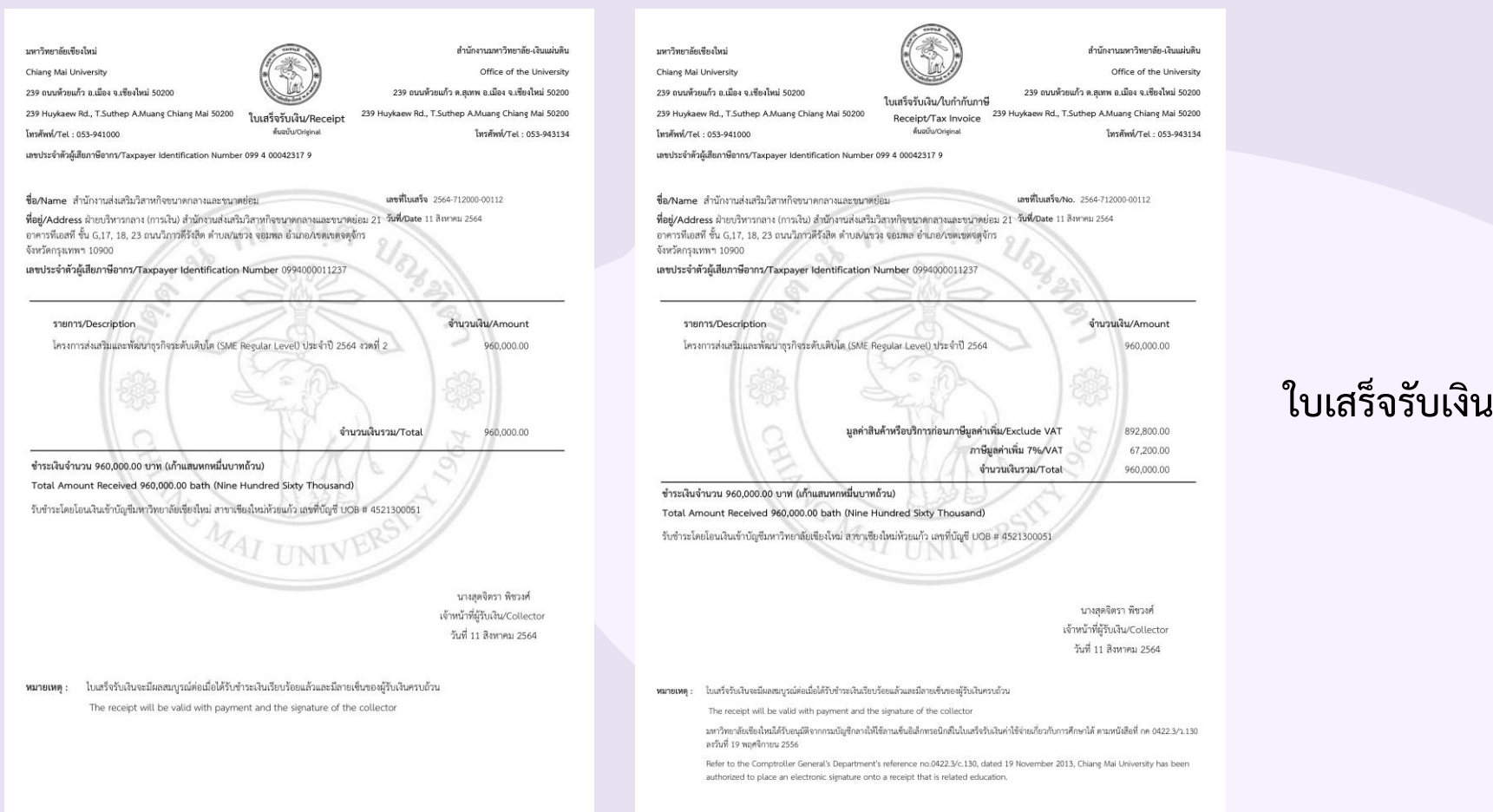

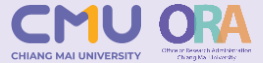

### E-mail แจ้งเตือนการโอนเงินเข้าบัญชี

United Overseas Bank (Thai) Public Company Limited.

690 Sukhumvit Road, Khlong Tan, Khlong Toei, Bangkok 10110, Thailand

มหาวิทยาลัยเชียงใหม่ On Behalf Of **Beneficiary Name** R000025346 YUTHANA PHIMOLSIRIPOL

#### Dear Sir.

Please be advised that the payment will be made to your account as per following details.

Fax No

Account No. 0667 SIAM COMMERCIAL BANK PUBLIC COMPANY LTD. 25/01/2023 Value Date

Our Reference

Transferred Amount \*\*\*\*\*42,000.00

Payment Location

This is subject to final clearance by the clearing house.

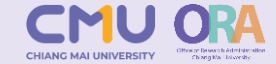

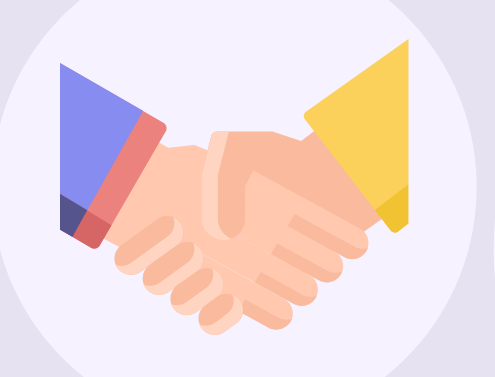

# **จบการน าเสนอ**